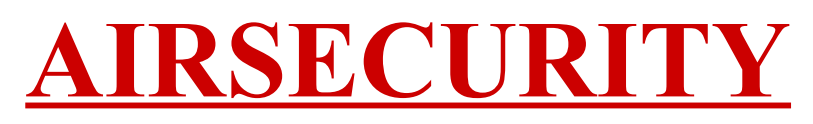

## **SICUREZZA SU BRANDMEISTER**

## **Breve guida per attivare la funzione AirSecurity**

Con questa breve guida voglio segnalare la modalità di attivazione della sicurezza (AirSecurity) per il prorio ID (o tutti gli ID che si hanno registrati in DMR) sul network BrandMeister.

Primo passaggio (se non si è già registrati) bisogna registrarsi sul sito del network BrandMeister a questo indirizzo:

<https://brandmeister.network/?page=register>

Secondo passaggio scaricare un'applicazione per il proprio smartphone che gestisce password temporanee (OTP) disponibili sia per Android che per iPhone.

Per Android:

<https://play.google.com/store/apps/details?id=org.fedorahosted.freeotp> <https://play.google.com/store/apps/details?id=com.google.android.apps.authenticator2&hl=it>

Per iPhone:

<https://apps.apple.com/it/app/freeotp-authenticator/id872559395>

Terzo passaggio entrare sul proprio account BrandMeister nella sezione selfcare e portare la funzione "AirSecurity/ TOTP" da OFF su ON come in foto.

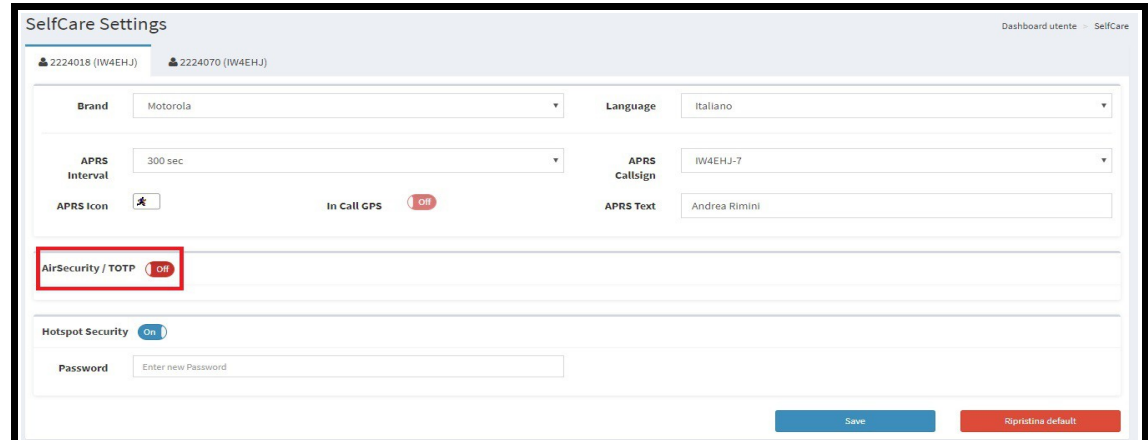

A questo punto apparirà il QR Code da poter scansionare con l'applicazione installata sul proprio smartphone cliccando sull'icona apposita, in questo modo all'interno dell'applicazione si aggiungerà un collegamento al BrandMeister con il vosto ID, infine cliccare su "Save" per confermare e completare la procedura.

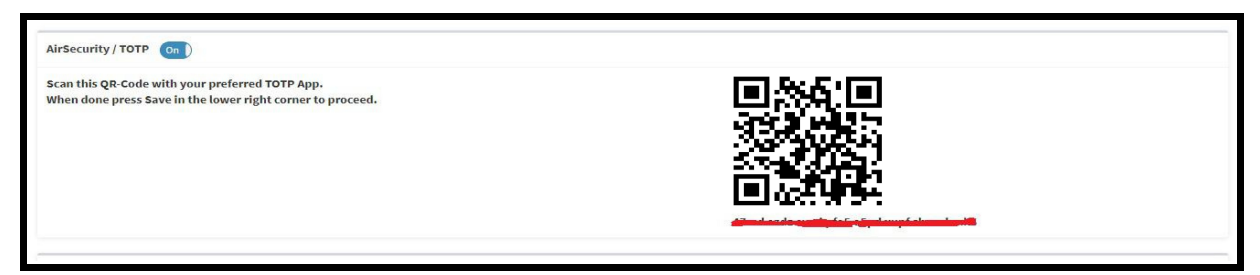

In alternativa se non si vuole usare il QR Code per Google Authenticator si può utilizzare la stringa che trovate sotto al QR Code stesso in modo da effettuare la procedura direttamente da smartphone

sensa dover utilizzare magari un PC e lo smartphone stesso.

Ora che la funzione AirSecurity è attiva ogni passaggio sulla rete BrandMeister verra automaticamente rifiutato con un messaggio vocale di "Accesso Negato".

Ora veniamo invece all'utilizzo dello sblocco tramite OTP per poter nuovamente trasmettere sulla rete temporaneamente e quindi per un tempo limitato a trenta minuti.

Per poter riabilitare temporaneamente il nostro ID dobbiamo aprire la nostra applicazione e preparare la radio a trasmettere un chimata privata.

Una volta entrati in modalità chiamata privata digitare sulla radio il 9 seguito dal codice OTP che ci viene proposto dall'applicazione, chiaramente il tutto deve essere fatto senza far scadere il tempo a disposizione (30 secondi) altrimenti il codice OTP cambia (essendo un codice a tempo) e bisogna quindi usare il nuovo codice fornito.

Esempio se cliccando sull'applicazione ci appare il codice 506789 la nostra chiama privata deve essere 9506789 quindi a questo punto sentiremo un messaggio vocale di "Codice Di Accesso Accettato" e possiamo tranquillamente trasmettere per un tempo impostato da server di trenta minuti, una volta trascorso il tempo il nostro ID torna ad essere bloccato e necessita di essere nuovamene sbloccato tramite procedura se il codice viene sbagliato si ottiene un messaggio vocale con "Codice Di Accesso Rifiutato".

Se non vogliamo usare la procedura utilizzando l'applicazione possiamo entrare in autonomia sul nostro selfcare per attivare e disattivare il nostro ID a piacimento portando su ON o su OFF e confermando con "Save" ogni volta.

Però in questo caso il codice salvato in precedenza all'interno dell'applicazione cambierà e quindi dovrà essere cancellato e riscansionato nuovamente per poter essere usato tramite apllicazione.

Attualmente il blocco tramite AirSecurity funziona solo con la fonia e non per la messaggistica.

All'interno del Selfcare si può anche abilitare la sicurezza per gli HotSpot potendo impostare una password personale, che sarà poi da impostare su qualsiasi HotSpot in nostro possesso, in modo da impedire a chiunque di creare HotSpot sulla rete con il nostro ID (come già successo).

É consigliata l'attivazione anche per chi non possiede HotSpot in modo di evitare l'utilizzo del proprio ID appunto per attivare hotspot a nostra insaputa.

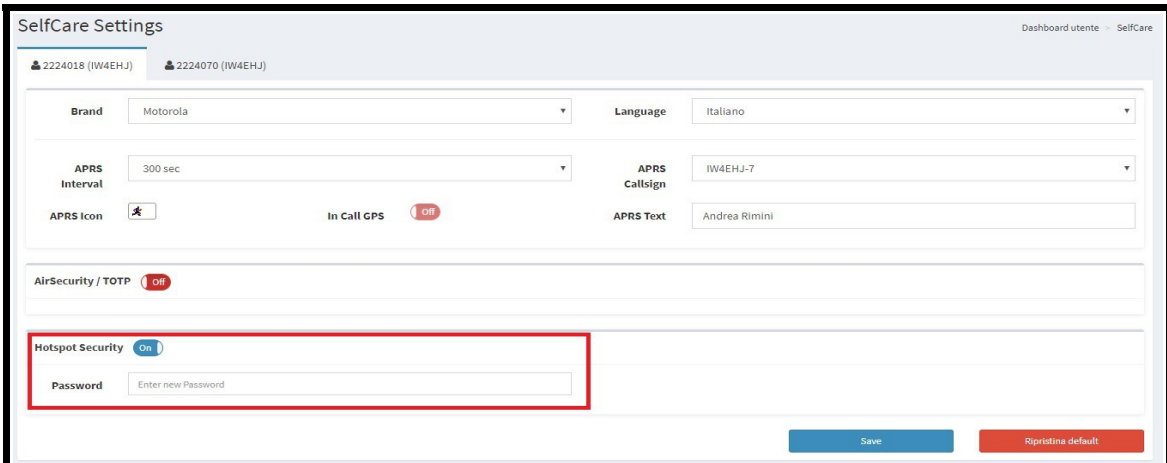

Con questo è tutto.

73' da Andrea IW4EHJ

E-mail[:iw4ehj@alice.it](mailto:iw4ehj@alice.it)

QRZ:<https://www.qrz.com/db/IW4EHJ>

(Revisione 2 del 04-12-2019)